# Guggenheim MUSEUM

**Document Repository** 

**Staff Profiles** 

Staff Blogs Glossary

Web Links

Site Map

Whistleblower Policy

Home

News

Affiliates

Abu Dhabi

Art Services & Prep.

Conservation

Curatorial

Development

Education

**Exhibition Construction** 

**Exhibition Design** 

**Exhibition Lighting Exhibitions Mamt** 

**External Affairs** 

Facilities & Office Svcs.

Fabrication

Finance

Graphic Design

HR

IT

Processes

IT Policy Handbook

Recovery Procedures

Raiser's Edge

#### TMS

TMS Procedures

IT FAQs

Legal

Library & Archives

Licensing

Marketing

Media & Pub. Relations

Multimedia

Photography

Publications & Web

Site

Registrar

Retail Security

Theater

Visitor Services

#### User Menu

Your SRGM Profile Your Blog Account Your Content **Your Comments** 

How to use this site

Submit WebLink

Check-In My Items

Logout

#### Staff Logged in

- Jessica Ludwig
- Josh Meehan

## TMS Security Structures

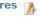

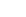

### **a**

Written by Josh Meehan

#### Overview

All new TMS accounts are created with View-Only Restricted access until the intern or staff member has been trained. After training, the access level will be adjusted for interns and staff that will perform data entry.

TMS security is organized primarily by SRGF department and is often further differentiated by collection or exhibition access. Collection access refers to records created for SRGF accessioned artwork. Exhibition access refers to records created for non-collection artwork that has been loaned or considered for exhibition at Guggenheim museums.

#### Standard and Protected Data

All users have at least view-only access to standard data. Additional security is defined for protected data within collection artwork records.

Standard data in the Objects module refers primarily to label copy fields: Artist, Title, Date, Medium, Edition, Credit Line, Dimensions. However, it also includes many other object record fields (e.g. Alternate Numbers, Copyright, Catalogue Raissoné, Signatures, Labels, Text entries).

Standard data in the Exhibitions module refers primarily to Exhibition Title, Dates, and Organizers. It also includes view-only access to linked objects and venues.

Protected data in the Objects module refers to:

- Acquisition related information (all artwork under consideration, acquisition tracking fields, provenance, linked documents for deed of gift and/or licensing)
- Conservation surveys and images (including Overall Condition and Materials and Techniques fields)
- Deaccessioning
- Storage locations
- Valuation (purchase price, insurance value, donor stated value, fair market value)

#### **Affiliates**

Most SRGF accounts have view-only access to standard collection and exhibition data for Guggenheim affiliates. Likewise, affiliates have view-only access to standard data for SRGF collections and exhibitions

#### Security Groups

Please note that the groups below are dependant upon the Department selected on the New/Change User Form.

#### All Departments

| View-Only Restricted   | View standard collection and exhibition data. View Bibliography, Constituents, Exhibitions, and Media records. Print and export standard reports.                                                                                            |
|------------------------|----------------------------------------------------------------------------------------------------|
|                        | This is the default access for all new accounts until staff or intern has been trained. This group should be used for all staff and interns that will not perform data entry and do not need access to protected data.                       |
| View-Only Unrestricted | View all collection and exhibition data (including protected data). View Bibliography, Constituents, Exhibitions, Loans, and Media records. Print and export standard reports.                                                               |
|                        | This access is typically assigned to departmental directors or specialized registration/curatorial positions that will not perform data entry but should have access to all data in the system. Request must be submitted by Head Registrar. |

#### Curatorial

| Collection Data Entry | View/Edit collection records, including protected data. View/Edit/Add                                                                                                    |  |
|-----------------------|----------------------------------------------------------------------------------------------------|--|
|                       | non-collection records. View/Edit/Add Bibliography, Constituents, Loans, and Media records.                                                                                                    |  |
| Exhibition Data Entry | View-only collection records, including protected data. View/Edit/Add non-collection artwork to the Exhibition Objects department. Includes the ability to View/Edit/Add Bibliography, Constituents, Loans, and Media records. |  |
| Intern Data Entry     | View standard collection and exhibtion data. View/Edit/Add<br>non-collection records. Includes the ability to View/Edit/Add<br>Bibliography, Constituents, Loans, and Media records.                                           |  |

#### Registration

Wednesday, 01 September 2010 9:50:59

Logout

Search search...

### TMS Procedures

- Bibliography: Creating
- Citrix: Connecting to
- TMS on a Mac Citrix: Connecting to
- TMS on a PC Constituents: Creating a
- New Record Constituents: Linking
- Creating MS Checklists From Word
- Exhibition Management Curatorial
- **Exhibition Mnemonic**
- Exhibitions: Creating a New Record
- **Exhibitions: Creating** Loans and Linked **Exhibition Objects**
- Exhibitions: Entering Frame Dimensions for Exhibition Objects
- Exhibitions: Viewing and Printing a Checklist
- Loans: Indemnity Instructions
- Loans: Outgoing Loans Procedures
- · Media: Linking Documents Media: Linking Images
- Objects: Entering
- Dimensions Objects: Linking Options
- Objects: Searching
- Free-Text Fields Reports: LabelsReports: Printing and
- Saving Reports Reports Troubleshooting
- TMS Data Verification **Procedures**
- TMS General: Keyboard Shortcuts
- TMS Image Share
- TMS Security Structures Website Data Entry

#### Commonly Used forms

#### Finance

Check Requisition

Invoice Request

Reclass Requests (Multi)

Reclass Request

Paper Stamp

Timesheet (Hourly)

Timesheet (Sackler Educators)

Timesheet (Salary)

Timesheet (Security Facility)

Security Event Cost Sheet Who Do I Contact When

**Emergency Contact Form** 

9/1/2010 9:51 AM 1 of 2

| Collection Data Entry          | View/Edit/Add collection records. View/Edit/Add Bibliography,<br>Constituents, Loans, and Media records.                                                           | Volunteer Request Form                  |
|--------------------------------|----------------------------------------------------------------------------------------------------|-----------------------------------------|
| Exhibition Data Entry          | View-only collection records, including protected data. View/Edit/Add                                                                                              | Information Technology                  |
| <b>,</b>                       | exhibition artwork. Includes the ability to View/Edit/Add Bibliography, Constituents, Loans, and Media records.                                                    | New/Change User Form                    |
| Outgoing Loans Data Entry      | View/Edit collection artwork records, including protected data.                                                                                                    | Quick User Form                         |
| Odigonig Loans Data Litti      | View/Edit/Add non-collection artwork records. View/Edit/Add Bibliography, Constituents, Exhibitions, Loans, and Media records.                                     | Departing Employee Form                 |
|                                | View/Edit/Add Exhibition records for outgoing loans.                                                                                                    | FTP Account Request                     |
| Intern Data Entry              | View-only standard collection data. View-only access to Consideration                                                                                              | New Cell Phone Form                     |
|                                | and Deaccession departments. View/Edit/Add non-collection artwork records. View/Edit/Add Bibliography, Constituents, Exhibitions, Loans, and Media records.        | Projector/Laptop For<br>Conference Room |
| Conservation                   |                                                                                                    | IT Equipment Loaner Form                |
|                                |                                                                                                    | Helpdesk Requests                       |
| View-Only Restricted           | View standard collection and exhibition data, including location data. View Constituent, Loan, Media, and Bibliography records. Print and export standard reports. | Internships                             |
| Departmental Data Entry        | View all collection and exhibition data including sensitive fields.                                                                                                | Intern Request Form                     |
| ,                              | View/Edit/Add artwork condition data and conservation reports; create object packages. View/Edit/Add Media records.                                                | Legal                                   |
| ASAP                           |                                                                                                    | Whistleblower Policy                    |
|                                |                                                                                                    | Publications/Web                        |
| View-Only Restricted           | View standard collection and exhibtion data, including location data.  View Constituent, Loan, Media, and Bibliography records. Print and export location reports. | Callout Request Form                    |
|                                | ļ '                                                                                                    | Web Request Form                        |
| Departmental Data Entry        | View standard collection and exhibtion data. View/Edit artwork location data; create object packages. View/Edit/Add Media records.                                 | Retail                                  |
|                                |                                                                                                    | Distributed Materials Form              |
| Special Data Entry: Legal, I   | Licensing, Photography; Publications                                                                                                    | Retail Product Information Form         |
| Copyright Data Entry           | View standard collection and exhibtion data. View/Edit copyright/reproduction data.                                                                                | Theater                                 |
| Media Data Entry               | View standard collection and exhibtion data. View/Edit/Add Media records.                                                                                          | Technical Assistance form               |
| Web Data Entry                 | View standard collection and exhibtion data. View/Edit web-only data.                                                                                              | Video Dub Request                       |
| For any questions regarding 3  | MS security structures, please email jmeehan@guggenheim.org.                                                                                                    | Visitor Services                        |
| ast Updated (Tuesday, 06 Octob | Attendance Summary<br>Snapshot 1992-2009                                                                                                    |                                         |
|                                |                                                                                                    | Conference Dining Form                  |
|                                |                                                                                                    | Executive Dining Form                   |
|                                |                                                                                                    | W&P Conference Dining Form              |

© 2010 SRGM Staff Intranet Joomla! is Free Software released under the GNU/GPL License.

2 of 2